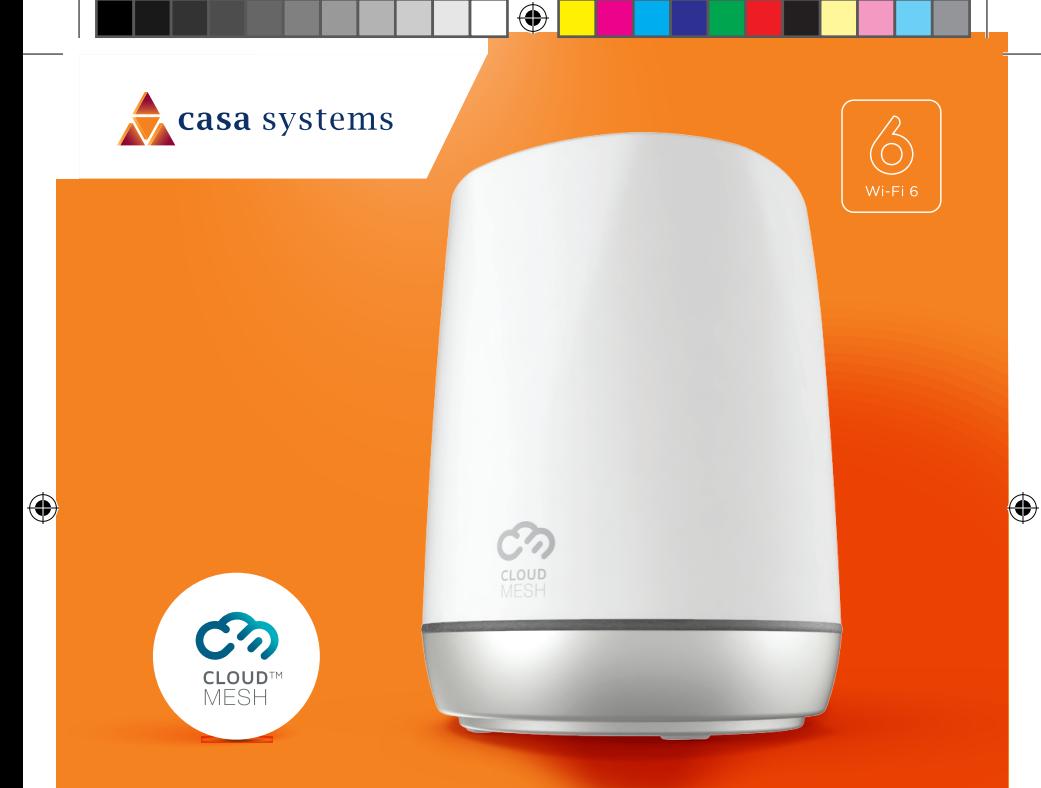

#### CloudMesh Satellite **CMS2** SEAMLESS WI-FI COVERAGE

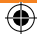

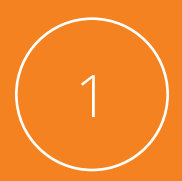

## Download the CloudMesh app

 $\bigoplus$ 

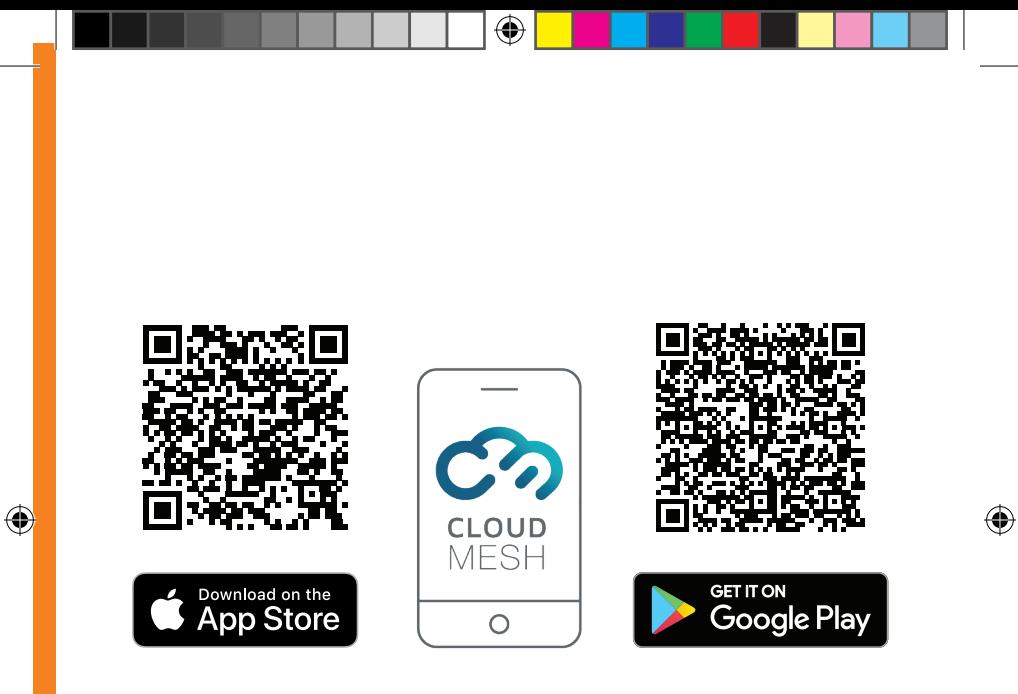

Get it on the **App Store** or **Google Play**.

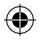

3

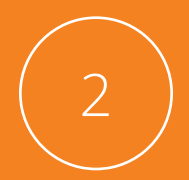

#### Plug in the power adapter and power on

 $\bigoplus$ 

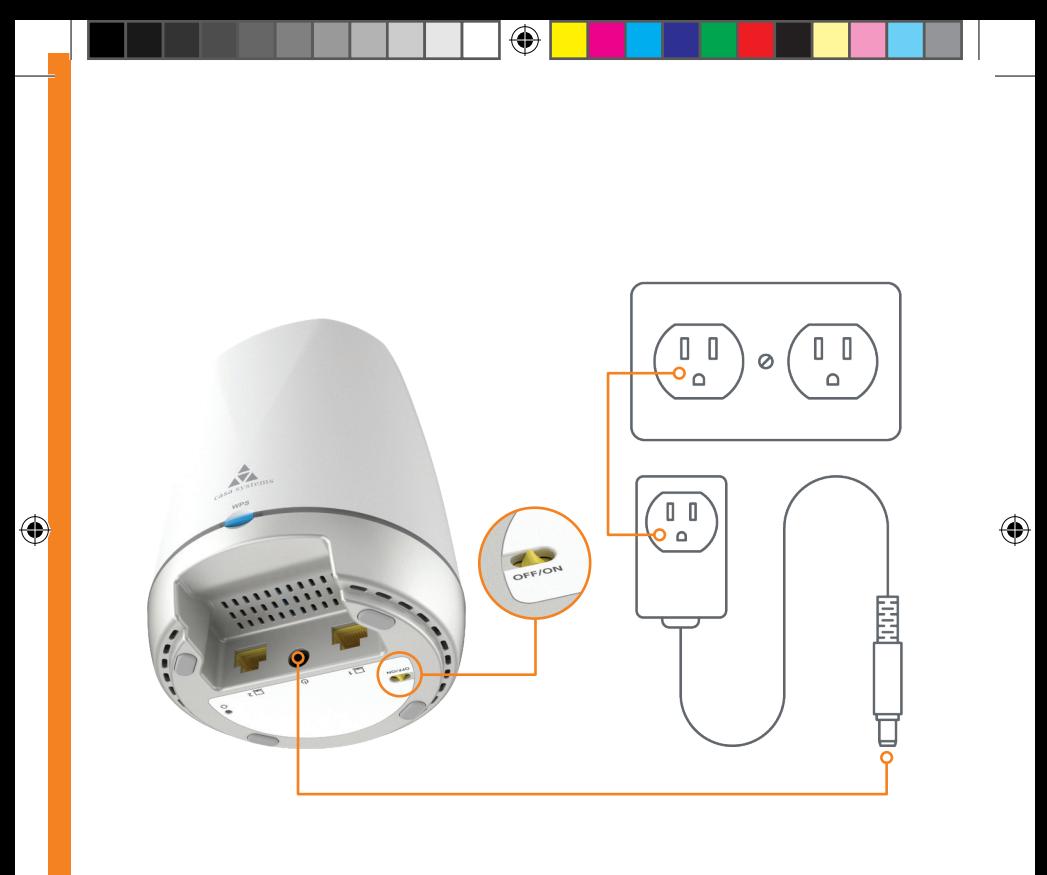

5

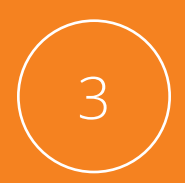

## Connect Ethernet cable

Plug the Ethernet cable into either of the network ports on the **CloudMesh Satellite**.

⊕

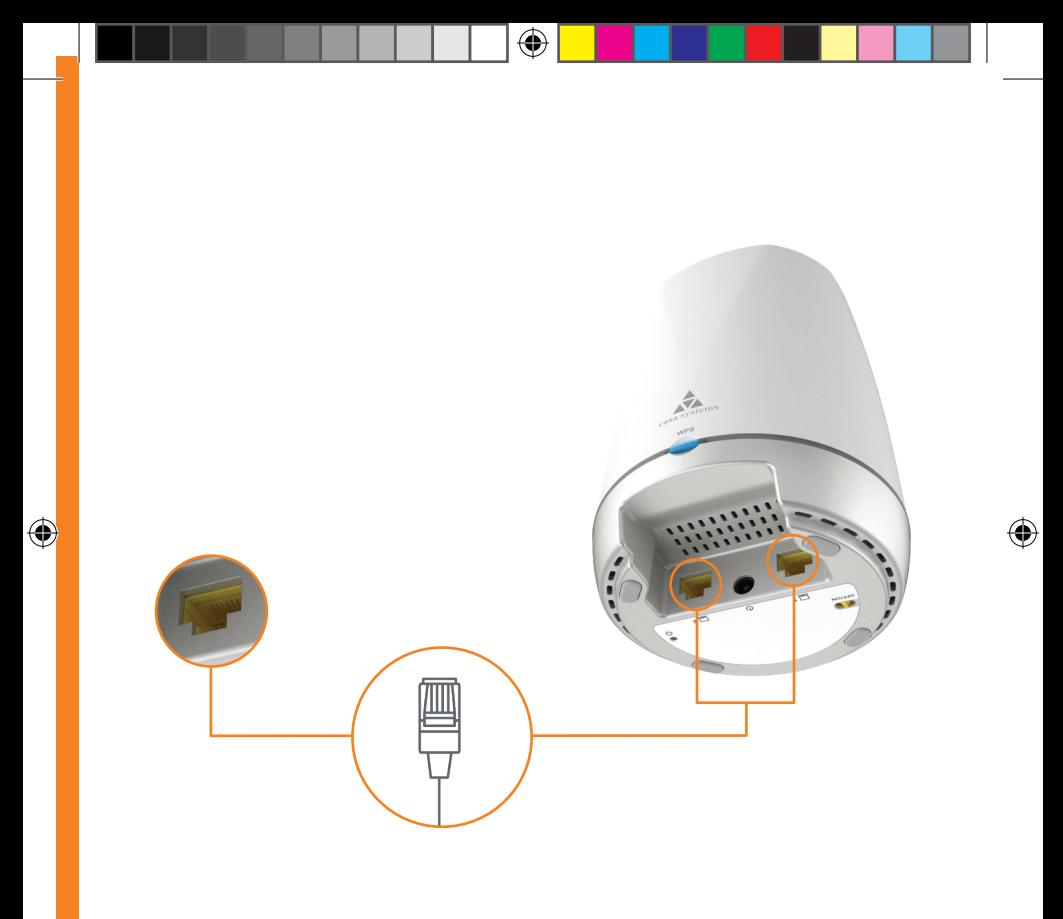

7

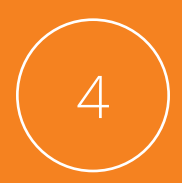

## Connect satellite to router

Plug the other end of the **Ethernet cable** into a **LAN** port on your router.

⊕

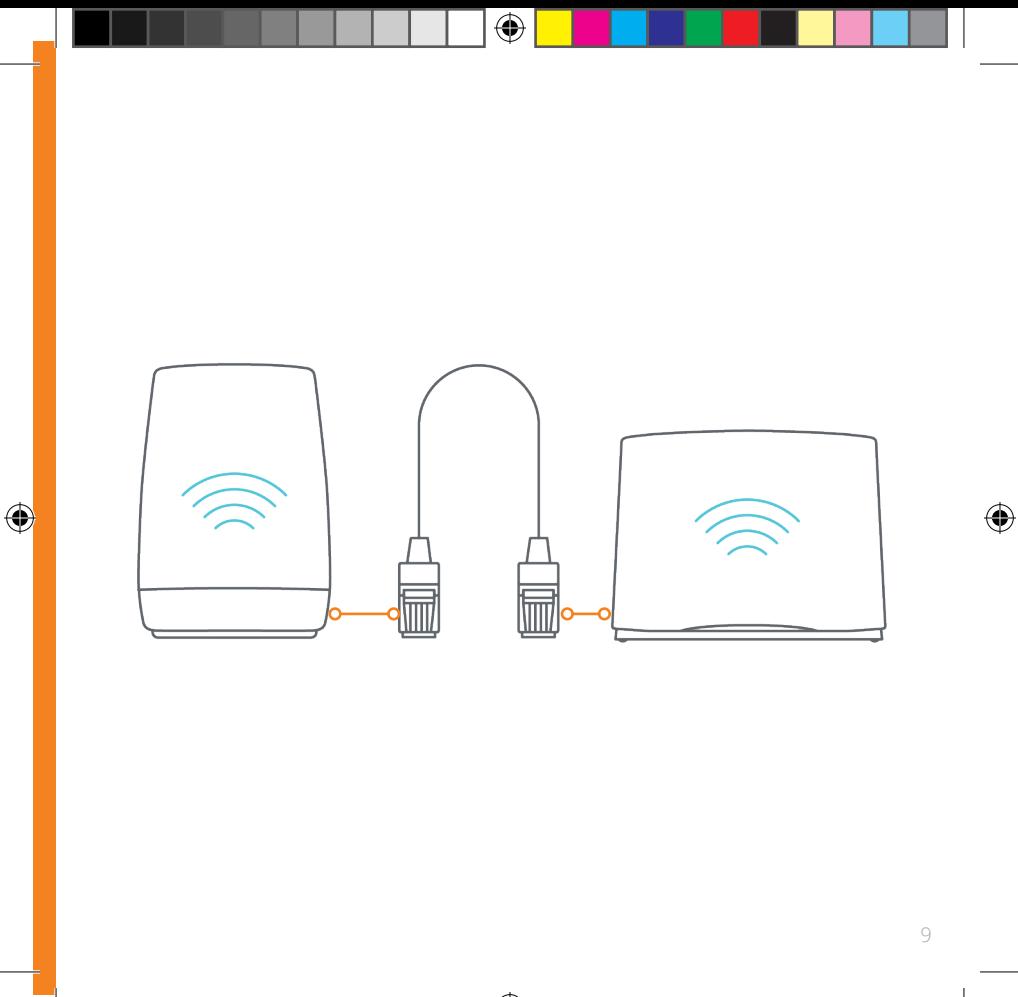

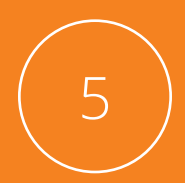

#### Wait for the white light

When the Satellite is ready for use, the **LED** lights up in white.

⊕

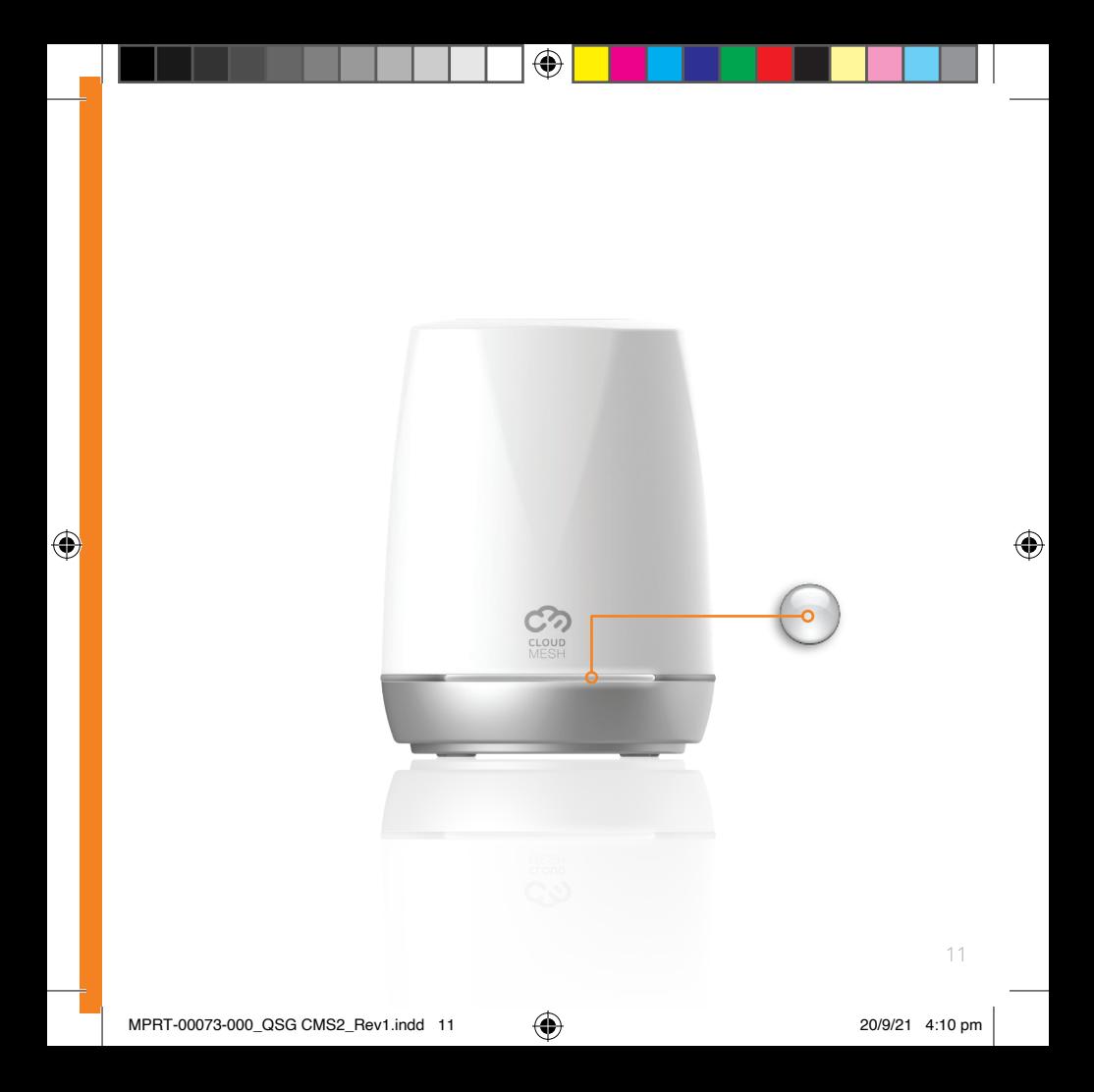

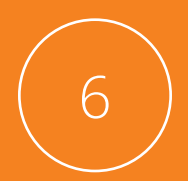

#### Setup additional CloudMesh Satellites

If you have more than one **Satellite**, use the **CloudMesh app** to add other **Satellites**.

⊕

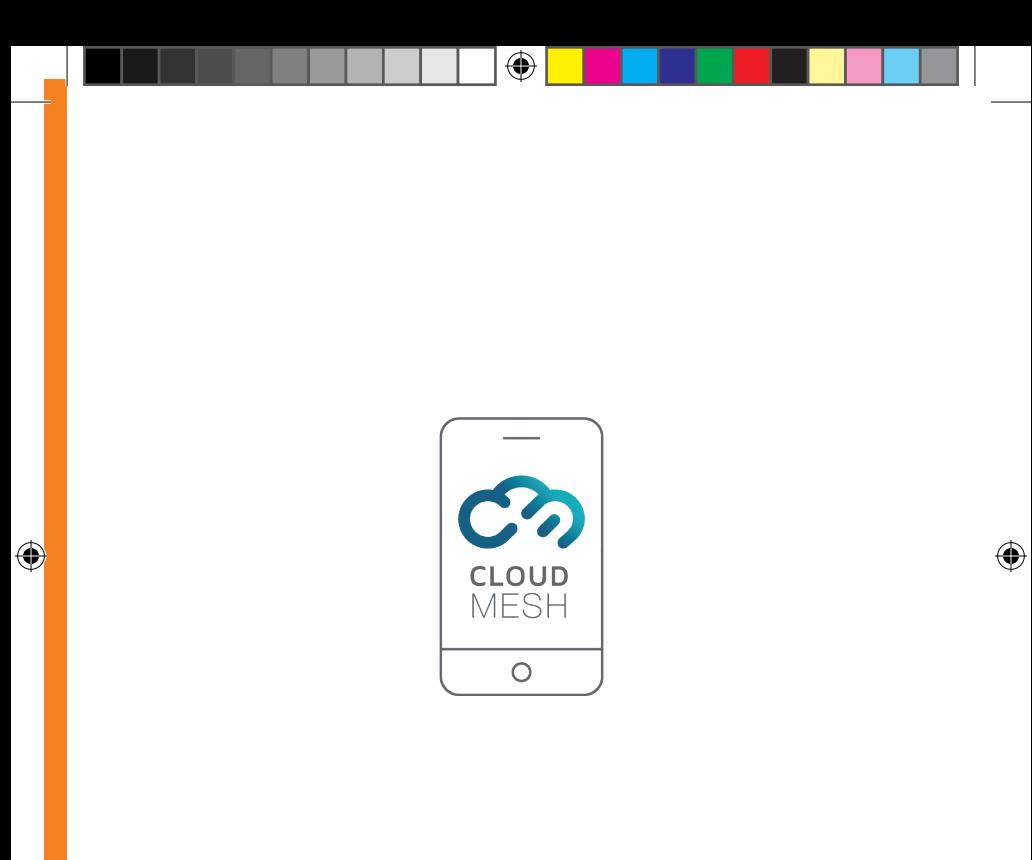

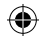

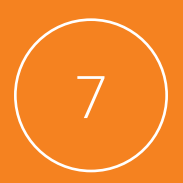

#### Connect to Wi-Fi

Connect your devices to **Wi-Fi** by scanning the **QR code** or manually scanning for the wireless network and entering the **password**.

€

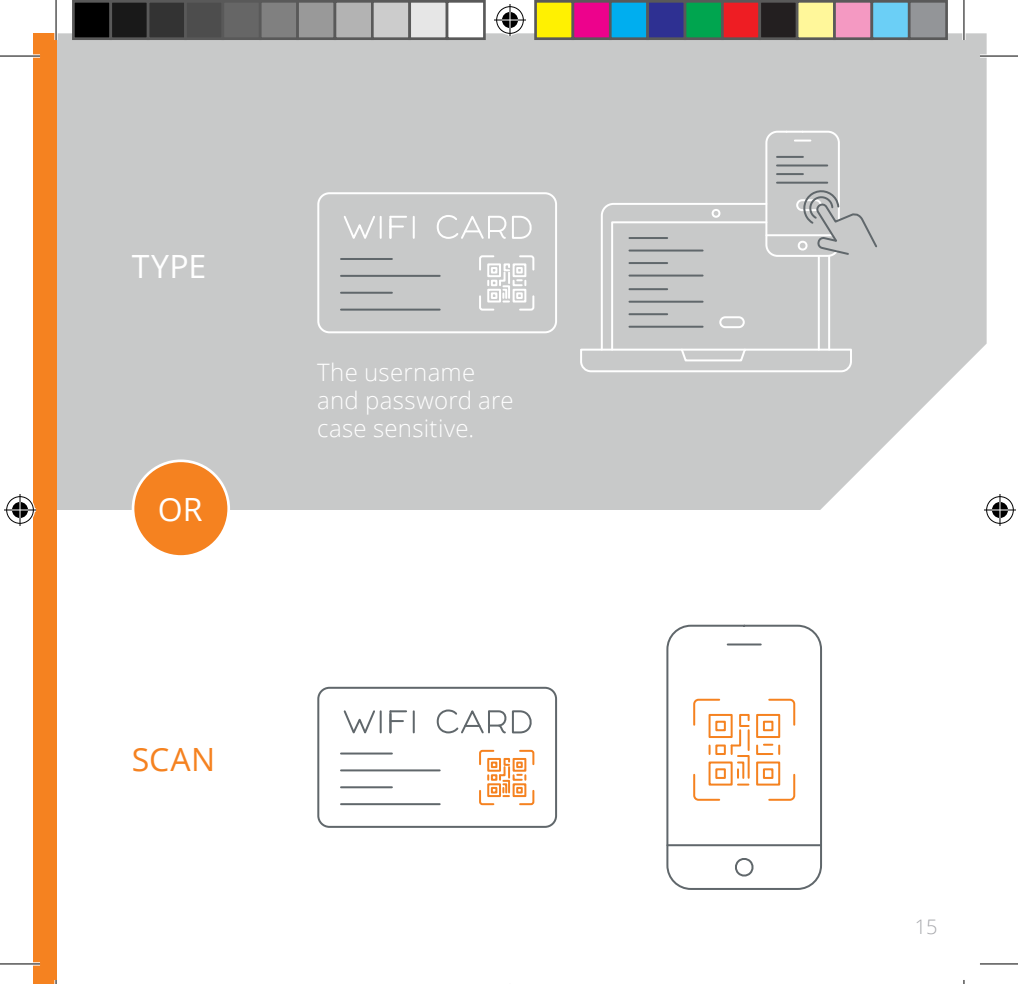

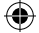

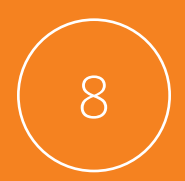

♠

## Enjoy your new Wi-Fi 6 network

You can use the **CloudMesh app** to manage your wireless network.

⊕

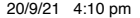

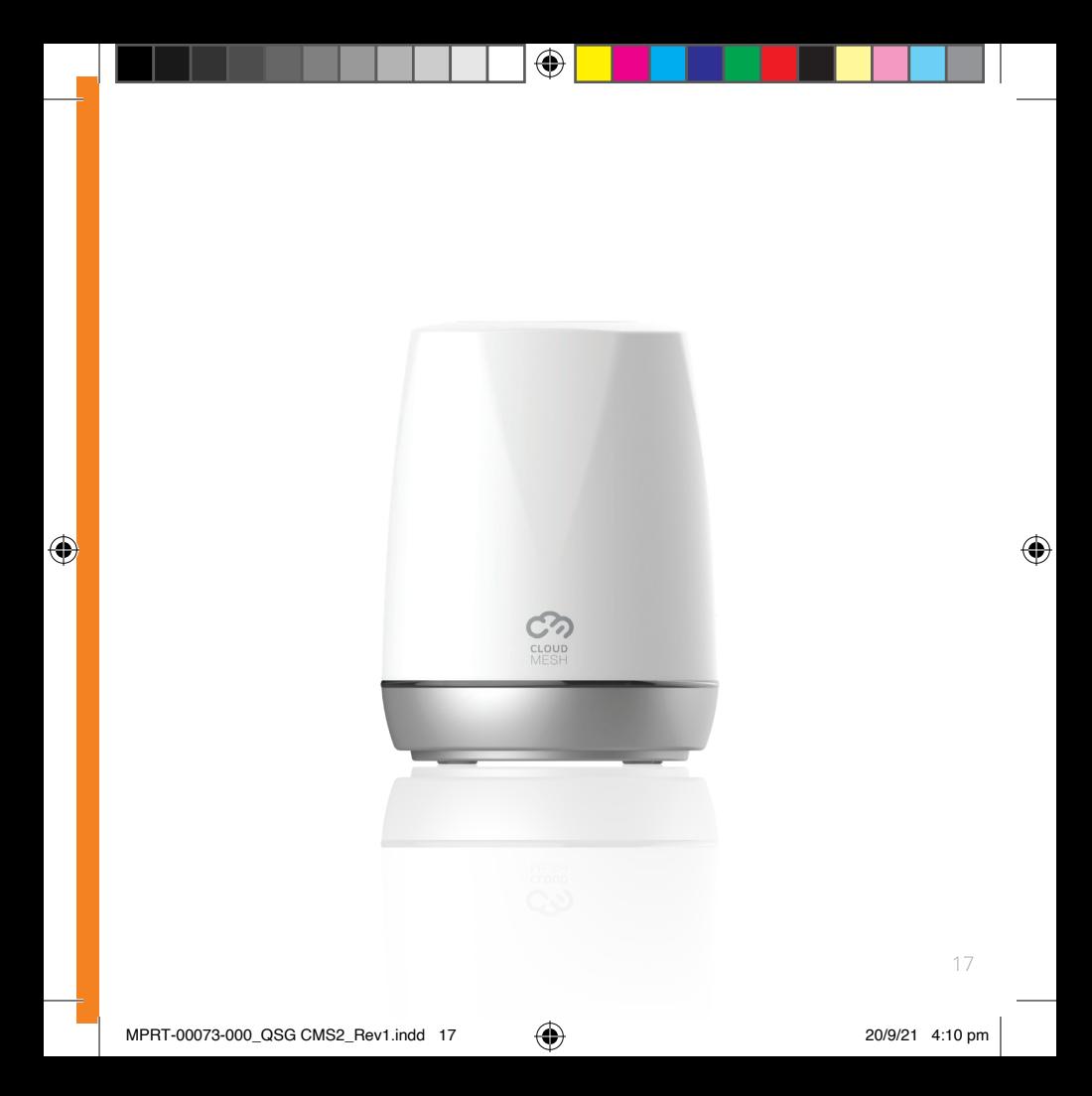

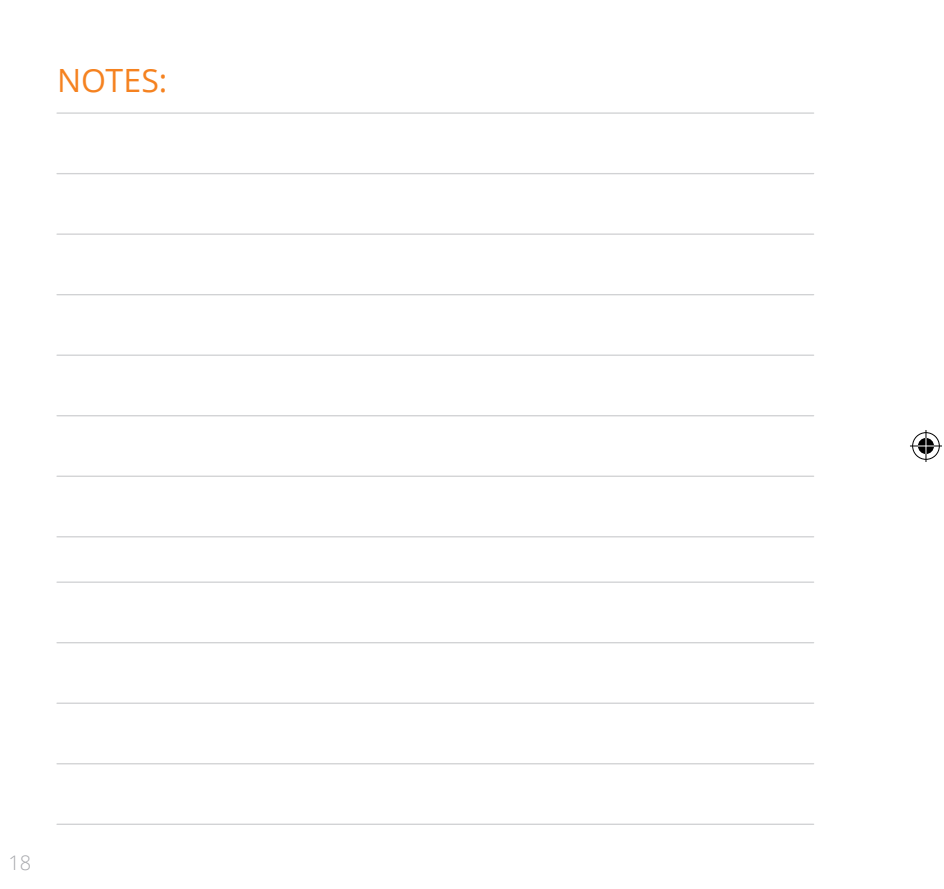

 $\bigoplus$ 

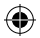

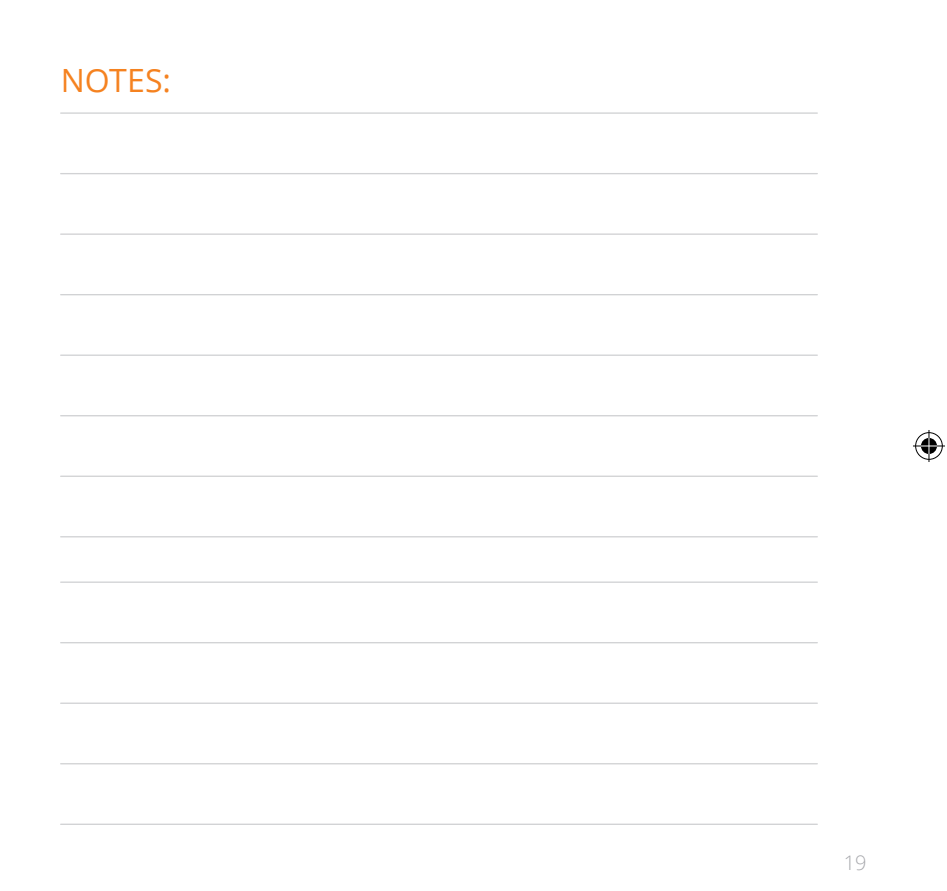

 $\bigoplus$ 

# casa systems

#### CORPORATE HEADQUARTERS **ANDOVER**

 $\bigoplus$ 

US Gasa Systems Inc.

100 Old River Road, USA | +1 978 688 6706

www.casa-systems.com

⊕

#### EU OFFICE **IRELAND**

#### EU Casa Communications Ltd.

Ireland | +353 61 633000 Extn: 3011

www.casa-systems.com

MPRT-00073-000\_QSG CMS2\_Rev1